## Soluzioni di pagamento Combo

Procedura in caso di anomalie del terminale di pagamento

> In linea di massima i dati della carta possono essere letti e acquisiti dal terminale di pagamento solo tramite chip, banda magnetica o tecnologia NFC. Il contraente è autorizzato ad accettare la carta solo in presenza del rispettivo titolare e previa esibizione della stessa. In caso di esecuzione di transazioni manuali applicando la procedura alternativa, il contraente è tenuto a seguire l'iter descritto qui di seguito.

## **Rischi legati alle transazioni manuali**

Il contraente prende atto dei rischi legati alle transazioni effettuate con questa modalità di cui deve farsi carico. In questi casi il contraente si assume integralmente il rischio di esigibilità del credito della rispettiva transazione nei confronti del titolare della carta.

## Procedura in caso di guasti dovuti a problemi di funzionamento del terminale

In caso di totale o parziale disservizio del sistema o del terminale del contraente ci si può avvalere, se disponibile, della procedura manuale alternativa fino al ripristino del funzionamento del sistema o al recupero della funzionalità del terminale.

Tale procedura può essere utilizzata con le seguenti modalità di pagamento: Visa, Visa Debit, Mastercard®, Debit Mastercard e Diners. In caso di altre modalità di pagamento o di anomalie di funzionamento di un terminale mPOS, non è disponibile alcuna procedura alternativa.

Richiedete al titolare della carta di esibire in ogni caso un documento d'identità ufficiale e controllate che i dati (cognome e nome) corrispondano a quelli riportati sulla carta. In tal caso fate una fotocopia del documento, che verrà conservata dal contraente e che dovrà essere consegnata a PostFinance su richiesta.

Ogni transazione deve essere autorizzata telefonicamente dalla centrale di competenza di Worldline (operativa 24 ore su 24). Chiamate il numero +41 848 83 2000 e seguite le indicazioni della voce guida.

- 1. Selezione IVR: scegliere la lingua (1 DE / 2 FR / 3 IT / 4 EN).
- 2. Selezione IVR: premere il tasto 2 per l'«autorizzazione».
- 3. Selezione IVR: premere il tasto 1 per l'«autorizzazione».
- 4. Selezione IVR: premere il tasto 2 per l'«autorizzazione».
- 5. Selezione IVR: digitare le nove cifre del numero di contratto.
- 6. Selezione IVR: digitare ora il numero della carta.
- 7. Selezione IVR: ecc.

Annotare il numero di autorizzazione ricevuto dalla centrale.

Una volta ripristinato il sistema, il contraente deve digitare sul terminale gli estremi della transazione e il numero di autorizzazione comunicato dalla centrale tramite la funzione «Contabilizzazione autorizzata per telefono», oppure comunicare i dati a PostFinance attraverso il modulo «Inserimento manuale transazioni».

Cancellate tutti i dati delle transazioni inseriti manualmente. I dati salvati non devono essere in nessun caso conservati dopo che la transazione è stata autorizzata.

## **Come rispettare le disposizioni di servizio PCI DSS**

Se siete tenuti a conservare i dati della carta in loco, optate per l'archiviazione fisica. In caso di archiviazione elettronica dovete disporre di un'ampia certificazione PCI DSS per garantire la sicurezza dei dati. Consultate a tal proposito le «Indicazioni sull'osservanza delle disposizioni di sicurezza PCI DSS per i partner contrattuali». Conservate quindi i dati della carta (numero e data di scadenza) su supporto cartaceo in un luogo sicuro e accessibile solo a un gruppo ristretto e autorizzato di persone. Assicuratevi che in seguito all'autorizzazione della transazione i dati della carta vengano cancellati ed eliminati. Evitate infine del tutto la consultazione e la memorizzazione dei numeri di verifica delle carte (CVV2, CVC2, CID, CAV2).

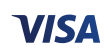

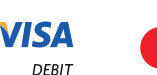

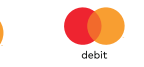

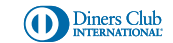

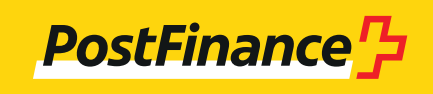